## **WIMS : feuilles d'exercices de maths pour les UE AG1, AN1 et MOM**

## Aller sur : <https://wims-rennes.math.cnrs.fr/wims/>

ATTENTION ! Il existe plusieurs serveurs WIMS. Vérifiez que vous avez bien la bonne adresse, sinon vous ne trouverez pas votre classe.

## **Se mettre en français.**

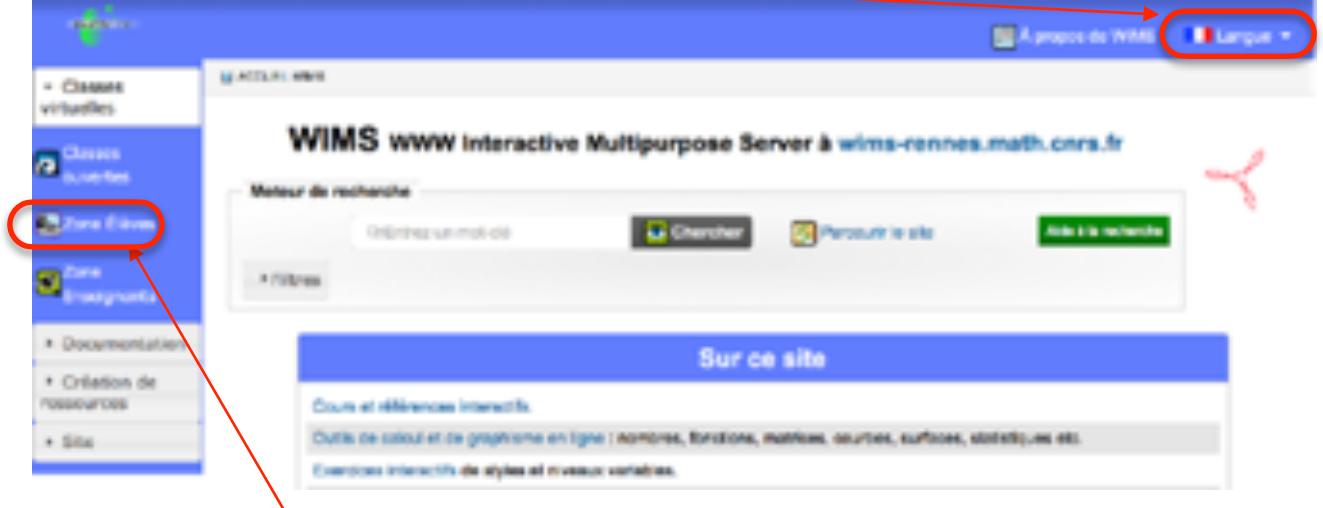

1) Cliquer sur *zone Élèves*. Si le bandeau de gauche n'apparaît pas, c'est que la largeur de la page est trop petite. Dans ce cas, ce bandeau est en bas de la page.

<span id="page-0-1"></span>2) Dans le tableau des réponses<sup>[1](#page-0-0)</sup>, choisir la ligne *Université de Rennes - L1 Maths et applications* et cliquer sur *Entrer*

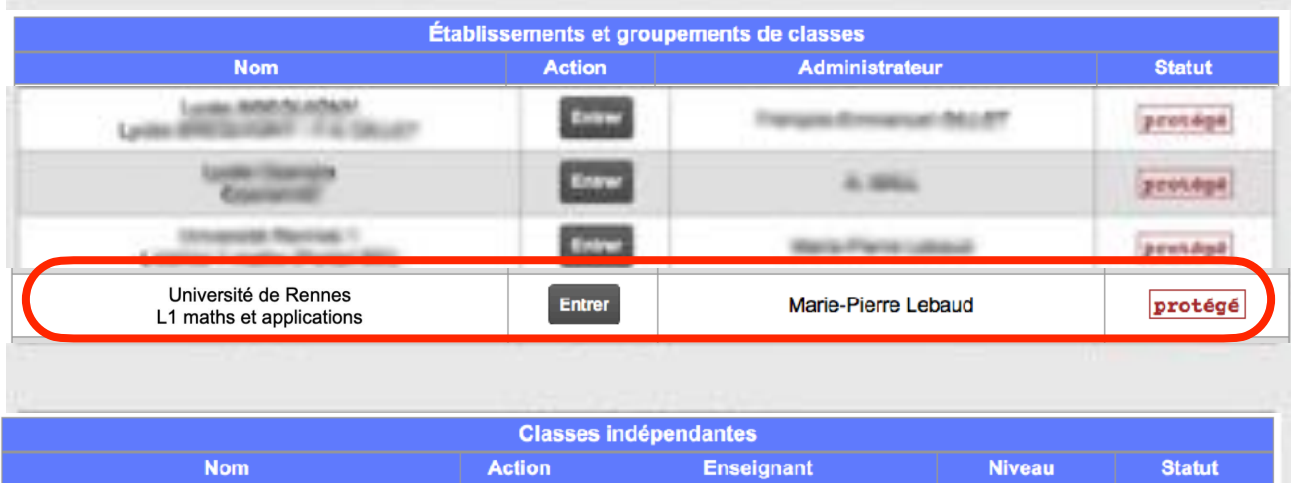

3) Cliquer sur *Inscription : S'inscrire*

Vous n'avez pas de compte dans cette classe virtuelle

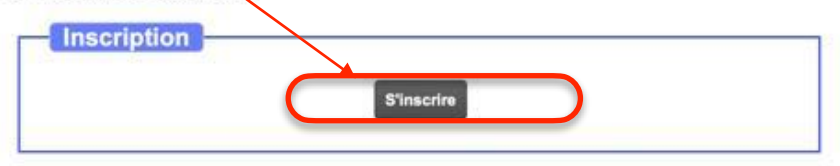

<span id="page-0-0"></span>Si WIMS vous dit qu'il y a beaucoup de classes virtuelles sur ce site. Tapez « Université de Rennes » pour [1](#page-0-1) trouver la votre.

4) S'inscrire à AN1 - Analyse 1 en cliquant dans la colonne Nom.

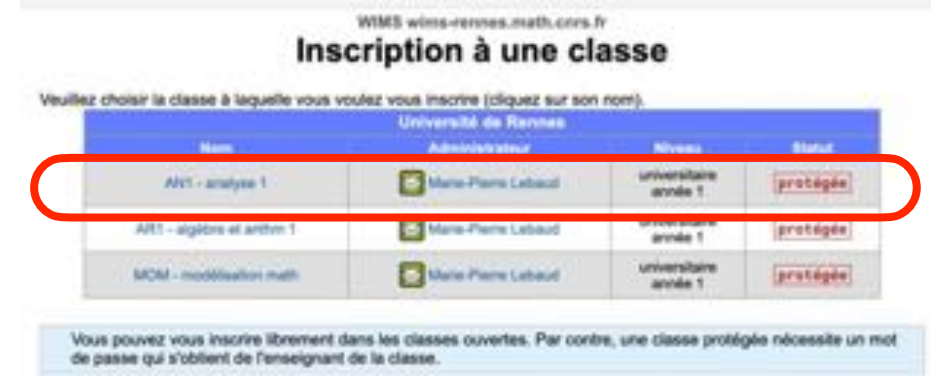

5) Le mot de passe de la classe est irem.

6) Remplir le formulaire en donnant votre nom et votre prénom et en *choisissant un identifiant et un mot de passe* (qu'il ne faut pas oublier…).

**N'oubliez pas d'accepter les conditions générales d'utilisation !**

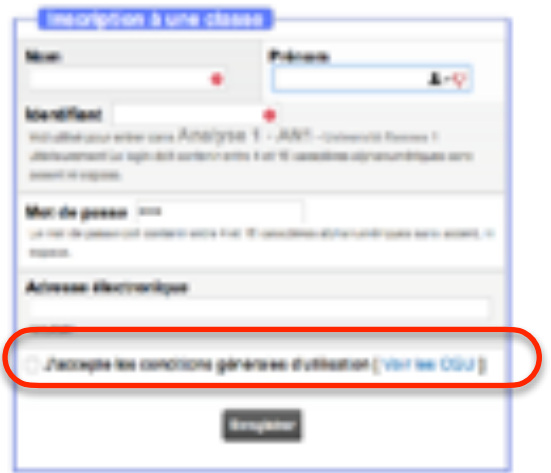

7) Vous vous inscrirez ensuite aux classes AR1 - Algèbre et arithm1 et MOM modélisation math après avoir cliqué sur S'inscrire dans une zone de travail comme participant.

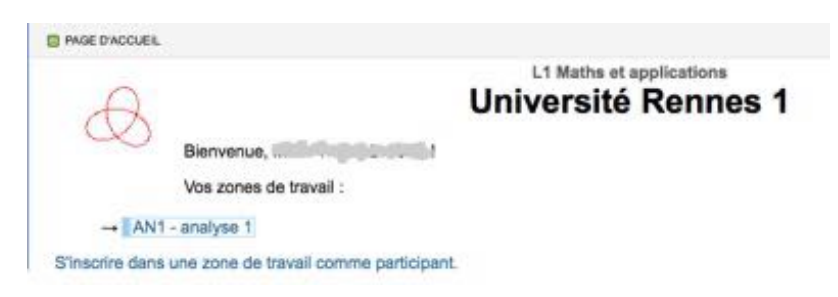

Vous trouverez dans chacune de vos classes des documents (à lire) et des feuilles d'exercices à faire (et refaire ?).

Ces exercices donneront une note intégrée à la note finale de chacune des UE AN1, AR1 et MOM.